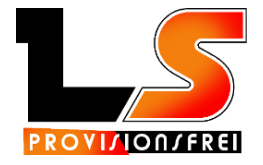

*Installations-Anleitung Druckersoftware*

Um den Onlineshop in Betrieb zu nehmen und Bestellungen via Bon zu erhalten wird die "LS Provisionsfrei Drucker-Software" benötigt.

Die Mindestvoraussetzungen für die Software sind mindestens Windows XP als Betriebssystem und eine Internetverbindung, um die Bestellungen abfragen zu können.

- 1. .Net Framework 3.5 (dotnetfx35.exe) installieren *Am Ende der Installation kann es vorkommen, dass ein Fehlerbericht gesendet werden soll, dies einfach mit OK betätigen. Anschließend erscheint die Meldung, dass die Software erfolgreich deinstalliert wurde. Davon nicht abschrecken lassen, das .Net Framework wurde erfolgreich INSTALLIERT.*
- 2. Drucker-Software Setup (LS\_PosPrinter\_XP\_Setup.exe) ausführen

Danach ist die Drucker Software erfolgreich installiert und es müssen nur noch die Einstellungen für die Kommunikation mit Ihrem Online-Shop vorgenommen werden.

Dazu starten Sie bitte die Software "LS-Provisionsfrei Drucker", das sollte dann so aussehen:

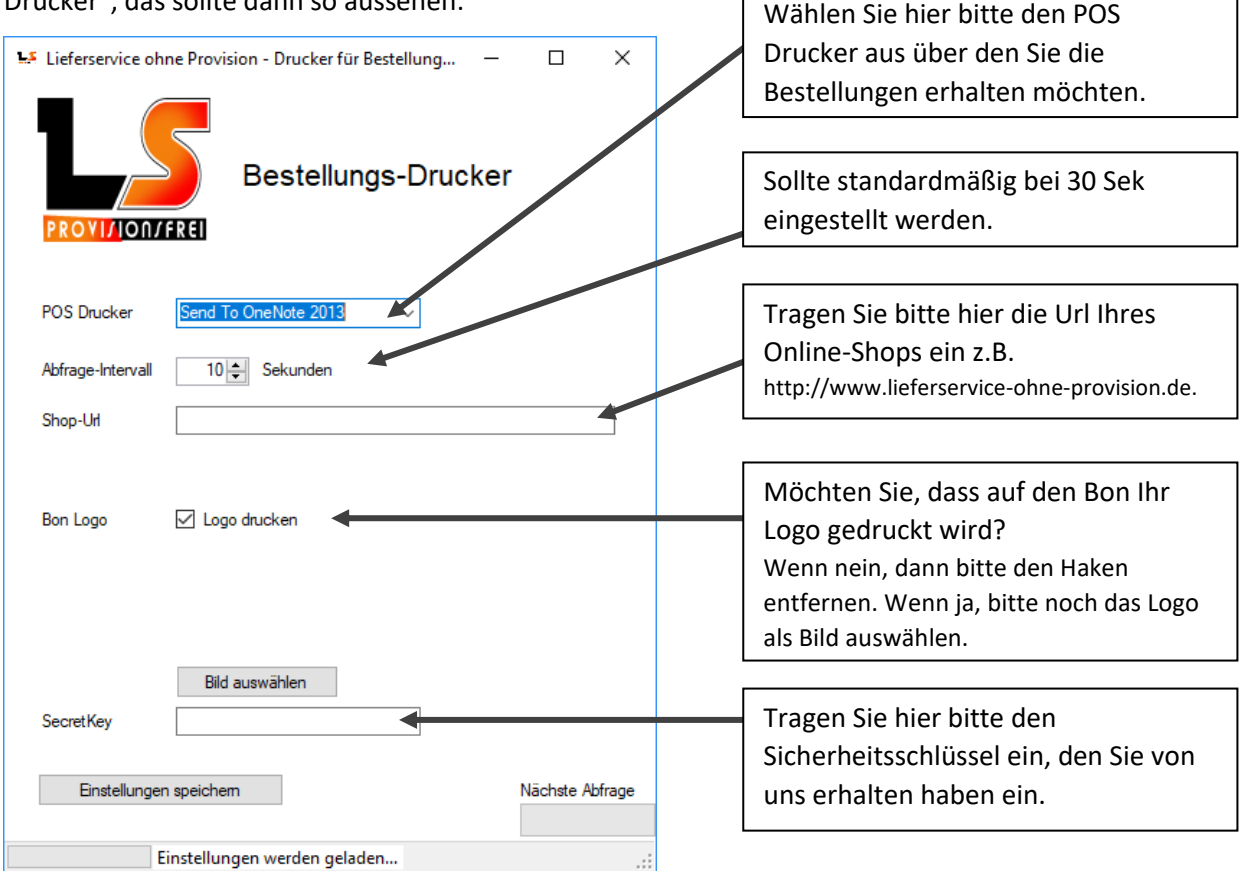

Danach klicken Sie bitte auf "Einstellungen speichern", danach sollten Sie bereits Bestellungen über Ihren neuen Online-Shop erhalten können.

Bei Fragen oder Problemen bei der Installation, stehen wir Ihnen natürlich gerne per Mail oder Telefon zur Verfügung.

Computer Werkstatt Erding Telefon: 08122 / 99 61 247 Florian Hendel Mobil: 0176 / 649 80 433 Rotkreuzstrasse 62a https://www.lieferservice-ohne-provision.de 85435 Erding info@lieferservice-ohne-provision.de